# **Sterownik ParaTNC**

# **Instrukcja Obsługi, Instalacji i Napraw**

**Ważna dla wersji PCB:**  $C$  oraz  $C^+$ 

**Ważna dla wersji oprogramowania:** DF05

Mateusz Lubecki

Bielsko – Biała 2019, 2020

### 1. Wstęp

ParaTNC jest uniwersalnym sterownikiem stacji pracującej w systemie APRS (Automatic Packet Reporting System). W zależności od konfiguracji oprogramowania umożliwia pracę w jednym lub wielu z niżej wymienionych trybów:

- Modem TNC komunikujący się z komputerem PC przy użyciu protokołu KISS
- Retransmiter (digipeater) pakietów APRS ze ścieżka WIDE1-1
- Stacja pogodowa
- Telemetria systemów fotowoltaicznych Victron z protokołem VE.Direct

Sterownik został skonstruowany z myślą o pracy w środowisku obfitym w zakłócenia spowodowane przez silne pola wielkiej częstotliwości, wyładowania atmosferyczne i inne przejawy elektryczności statycznej. Konstrukcja obwodów elektronicznych sterownika zapewnia separację galwaniczną oraz tłumienie szkodliwych przepięć gdzie tylko jest to możliwe z punktu widzenia kosztów, praktyczności a przede wszystkim ograniczeń technicznych narzuconych przez przesyłane sygnały. Separacja mas i sygnałów dzieli sterownik ParaTNC na trzy obszary:

- Masa mikrokontrolera, zasilacza i układów pomocniczych.
- Masa radiotelefonu
- Masa anemometru, magistrali RS 485 oraz One Wire (termometr)

Sterownik ma również możliwość opcjonalnym pracy z wbudowanym układem nadawczo / odbiorczym Radiometrix BiM1H, będącym kompletnym, jednokanałowym radiotelefonem VHF o mocy pół wata (27dBm / 500mW). W tym przypadku masa radiotelefonu i czujników pogodowych musi zostać złączona przy pomocy zworki (rezystora zero omów) R42, znajdującym się na dolnej warstwie PCB w pobliżu gniazda DB-9.

Modem KISS umożliwia odbieranie i wysyłanie pakietów (ramek) APRS z podłączonego po porcie szeregowym komputera, bądź jakiegokolwiek innego urządzenia wspierającego ten protokół. Port szeregowy pracuje na standardowej prędkości 9600bps w typowej konfiguracji 8N1. Tryb KISS jest aktywny automatycznie po załączeniu zasilania i nie wymaga wysyłania żadnych poleceń inicjujących.

W chwili obecnej konfiguracja oprogramowania ParaTNC odbywa się na etapie jego kompilacji przez edycję pliku nagłówkowego 'station\_config.h' zawierającego wszystkie parametry konfiguracyjne. Skompilowane oprogramowanie można wgrać do sterownika przy pomocy fabrycznego bootloadera i portu szeregowego RS232. Szczegółowy opis kompilacji a następnie ładowania oprogramowania sterownika jest przedstawiony w dalszej części instrukcji, w rozdziale.

#### 2. Parametry charakterystyczne

Napięcie Zasilania: **11½ do 14V prądu stałego z uziemionym minusem** Pobór prądu:

– Bez załączonych czujników pogodowych: **30mA**

– Z załączonymi czujnikami pogodowymi: **110mA**

Prędkość transmisji w kanale radiowym: **1200 bitów na sekundę**

Modulacja używana w kanale radiowym: **AFSK (zgodna z Bell 202)**

Maksymalny rozmiar jednej ramki (pakietu) APRS: **512 bajtów[1](#page-3-0)**

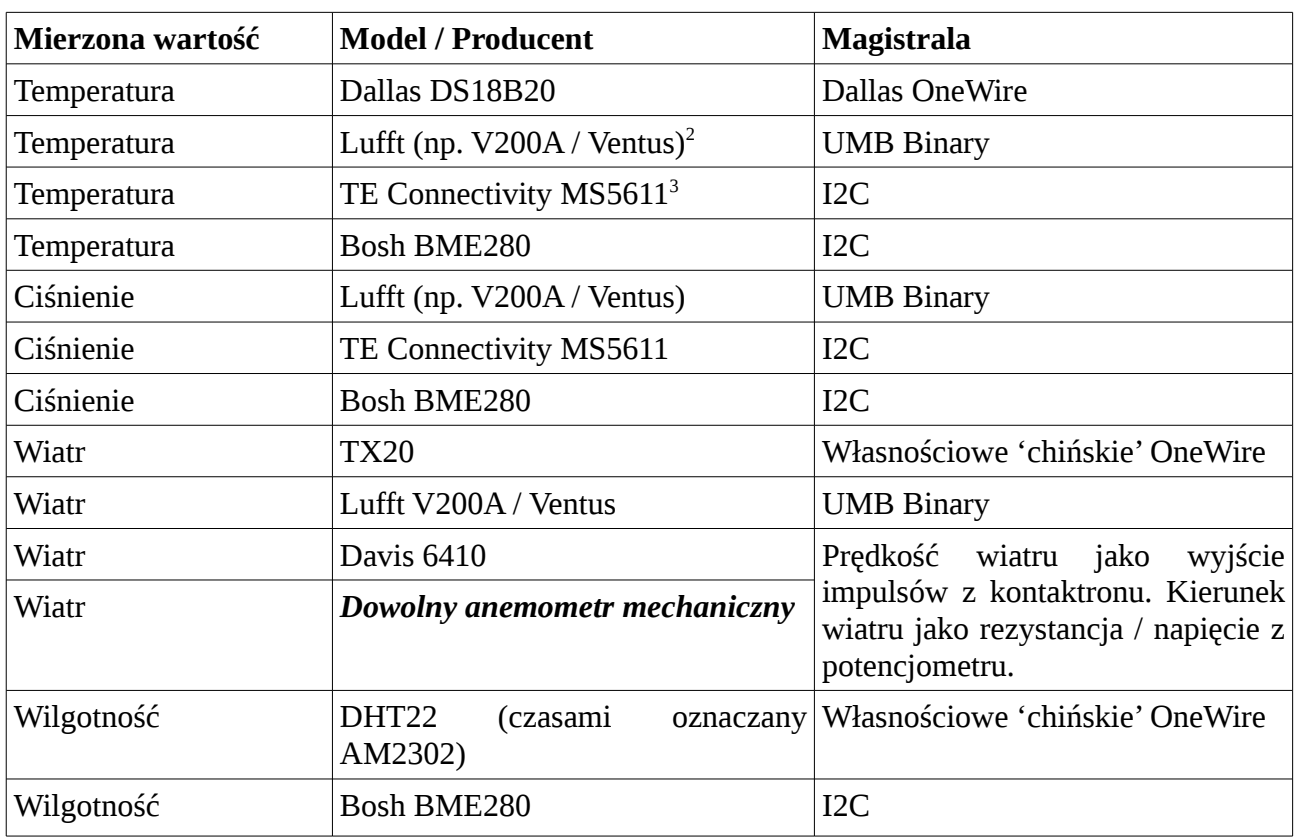

#### 3. Lista obsługiwanych czujników pogodowych

*Tabela 1*

<span id="page-3-0"></span><sup>1</sup> Jeżeli podczas odbioru ramki APRS wyczerpana zostanie pojemność wewnętrznych buforów N/O wynosząca 512 bajtów, oprogramowanie zaprzestanie dalszego dekodowania, skasuje dotychczas odebraną treść oraz skasuje swój stan do oczekiwania na rozpoczęcie kolejnej ramki.

<span id="page-3-1"></span><sup>2</sup> Czujniki meteorologiczne f-my Lufft obsługują uniwersalny protokół UMB, który jest niezależny od zakresu mierzonych parametrów i z punktu widzenia sterownika pracuje tak samo bez względu na konkretny typ i model podłączonego do magistrali urządzenia. Konfiguracja sprowadza się jedynie do podania identyfikatora urządzenia z którym ma być zestawiona komunikacja po protokole UMB, oraz numerów kanałów zawierających konkretne parametry.

<span id="page-3-2"></span><sup>3</sup> Ponieważ czujniki na magistrali I2C są umieszczone w środku obudowy sterownika, służą one bardziej do pomiaru temperatury wewnątrz pomieszczenia / szafki telekomunikacyjnej w której się znajdują.

4. Widok ogólny zmontowanego sterownika

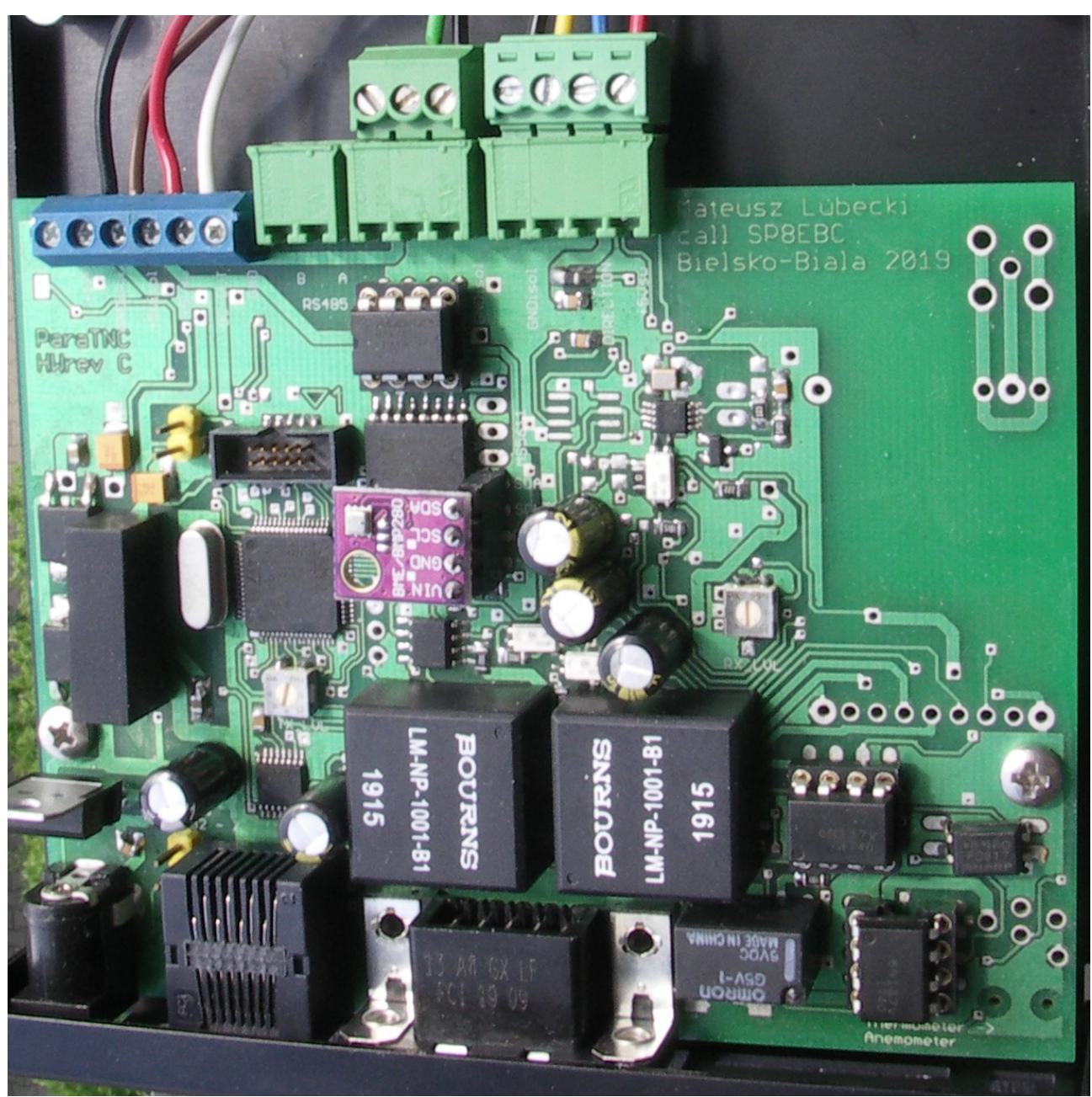

*Ilustracja 1*

Ilustracja 1 przedstawia widok zmontowanego sterownika ParaTNC umieszczonego w obudowie. Widoczna wersja nie obejmuje układu Radiometrix BiMH-1 stanowiącego kompletny moduł nadawczo – odbiorczy pracujący na częstotliwości 144.800MHz z mocą pół wata (500mW).

Ilustracja 2 przedstawia widok sterownika ParaTNC z opisem najważniejszych komponentów i ich rolą w układzie.

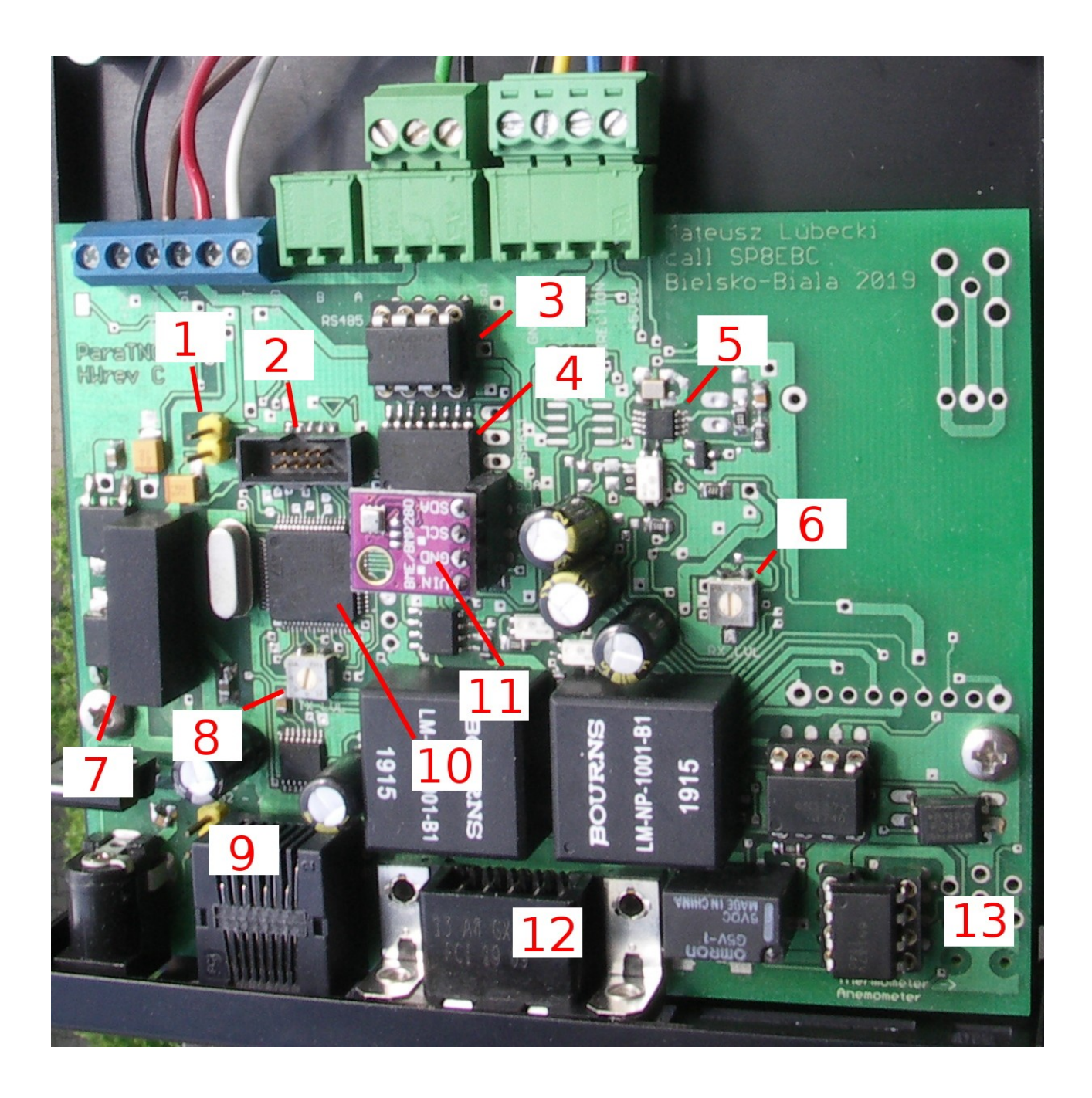

- 1. Zworka uruchamiająca Bootloader (program ładujący). Zwarcie jej wyprowadzeń a następnie załączenie zasilania powoduje uruchomienie sterownika z pamięci ROM zawierającej program ładujący, umożliwiający przeprogramowanie pamięci Flash z poziomu komputera przy pomocy portu szeregowego RS232.
- 2. Złącze JTAG umożliwiające podłączenia debuggera / programatora.
- 3. Transceiver MAX485 obsługujący magistralę RS 485.
- 4. Pojemnościowy separator sygnałów Analog Devices ADUM1401ARWZ. Oddziela masę sterownika i jego zasilacza od masy magistrali RS 485 i czujników pogodowych.
- 5. Konwerter napięcie częstotliwość Analog Devices AD7740YRMZ oraz generator częstotliwości wzorcowej CFPS109-32K. Wraz z układami towarzyszącymi służy do separacji galwanicznej sygnału kierunku wiatru z anemometru.
- 6. Potencjometr regulacji poziomu sygnału audio z radiotelefonu do sterownika.
- 7. Przetwornica DC/DC z izolacją galwaniczną Traco Power TMA1205S. Obniża ona napięcie +12V do wartości +5V, które jest używane do zasilania wszystkich podzespołów po stronie "gorącej" tj. czujników meteorologicznych, interfejsu magistrali RS 485 itp.
- 8. Potencjometr regulacji poziomu sygnału audio ze sterownika do radiotelefonu.
- 9. Gniazdo RJ 45 portu szeregowego RS232.
- 10. Mikrokontroler STM32F100RB.
- 11. Moduł czujnika ciśnienia i wilgotności BME280
- 12. Gniazdo DB-9 do podłączenia radiotelefonu.
- 13. Układy 6N137 oraz PC817 służące do separacji sygnału prędkości z anemometru oraz magistrali Dallas One Wire

#### 5. Opis złączy dostępnych na zewnątrz obudowy sterownika

#### 5.1. Gniazdo Zasilania

Gniazdo zasilania to standardowy gniazdo DC (tzw. 'beczka') 5.5/2.5 milimetra z zewnętrznym minusem. Sterownik posiada zabezpieczenie przed odwrotną polaryzacją w postaci diody prostowniczej załączonej szeregowo zaraz za gniazdem. W przypadku zamiany dodatniego i ujemnego wyprowadzenia zasilacza sterownik nie uruchomi się.

#### 5.2. Gniazdo RS232

Port szeregowy pracujący w standardzie RS232 został wyprowadzony na gniazdo RJ45 w standardzie Cisco. **UWAGA!! Z tego powodu nie wolno podłączać tam kabla Ethernet ani żadnych urządzeń sieciowych typu przełączniki czy routery!** Gotowy kabel – przejściówka z gniazda RJ 45 na standardowy DB-9 albo wersja z konwerterem USB można kupić za 15..20 złotych na Allegro. Szukać należy po frazie "Kabel konsolowy Cisco"

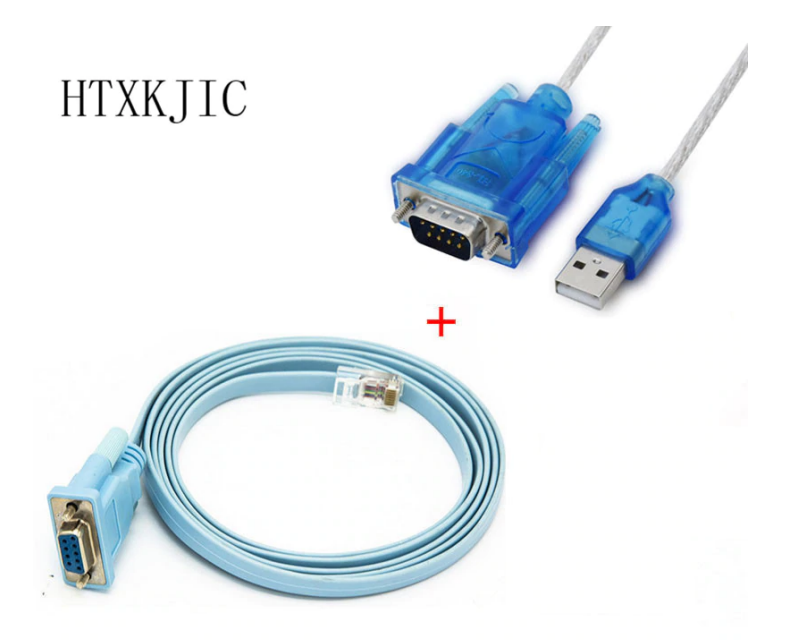

*Ilustracja 2: Typowy kabel konsolowy CISCO z RJ45 na DB9*

Rozszycie kabla po stronie sterownika jest przedstawione w tabeli 1. Warto przy tym pamiętać, że numeracja pinów we wtykach / gniazdach RJ – 45 nie jest jednoznaczna. W większości przypadków za pin pierwszy uważa się pierwszy z lewej, patrząc na wtyczkę RJ – 45 o strony styków i tak też przyjęto w tabeli 1. Nie zawsze jest to jednak regułą, gdyż Motorola w swojej nomenklaturze numerowała piny od strony blokady a nie od strony styków.

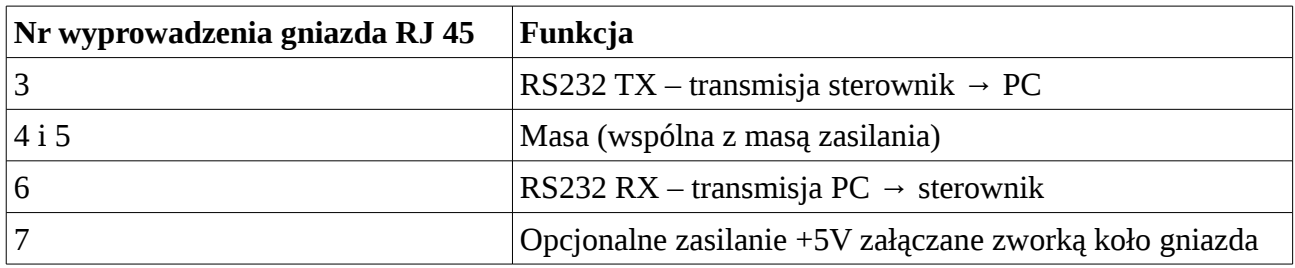

*Tabela 2: Rozkład wyprowadzeń gniazda konsolowego RJ 45*

W Tabeli 2 znajduje się schemat połączeń kabla konsolowego RJ 45 na wtyk żeński DB – 9 przy założeniu użycia kabla sieciowego typu skrętka i zarobieniu wtyku RJ 45 zgodnie ze standardem 'EIA-568-B', to jest w kolejności zaczynając od biało pomarańczowy – pomarańczowy – biało zielony, niebieski itd. Zgodnie z ilustracją 3

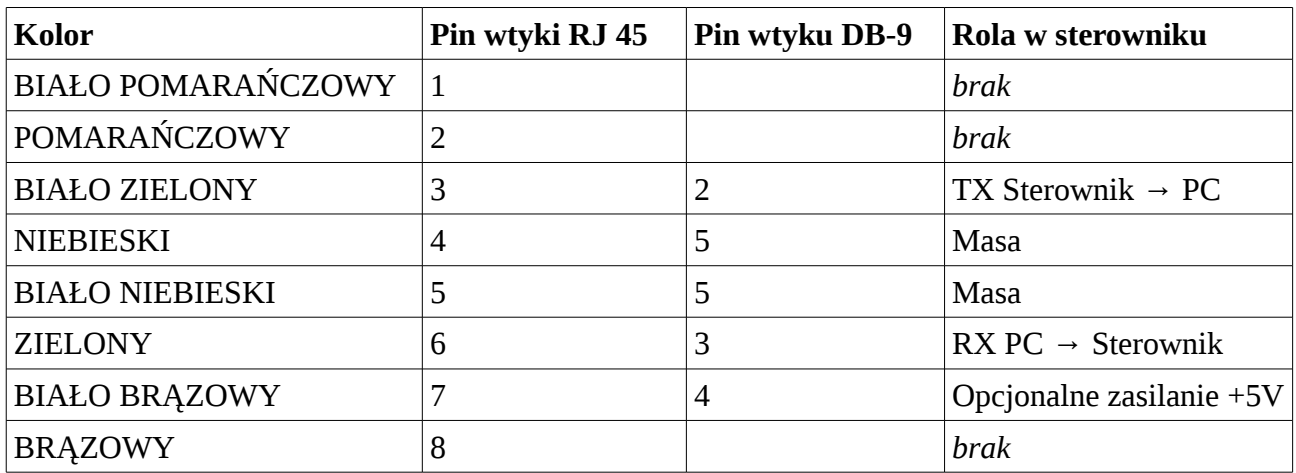

*Tabela 3*

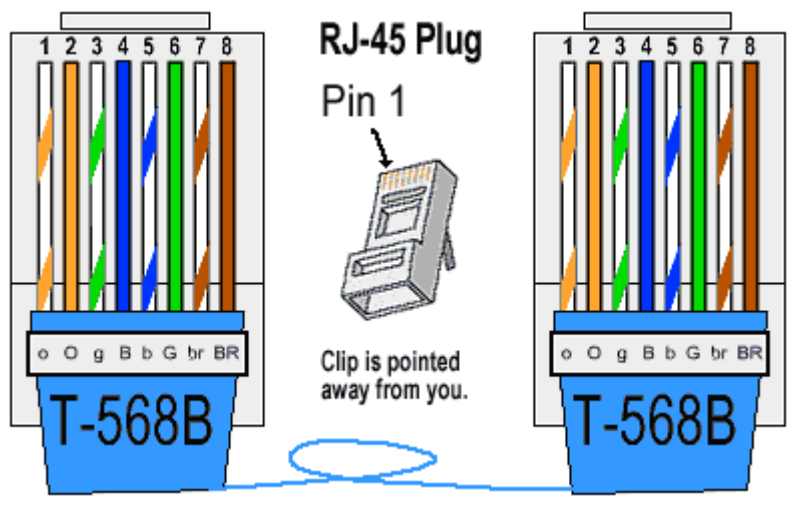

*Ilustracja 3*

Napięcie +5V podawane na pin numer 4 służy tylko i wyłącznie do zasilania odbiornika Byonics GPS5 lub innego kompatybilnego. Obecnie oprogramowanie ParaTNC nie obsługuje pracy jako tracker, dlatego napięcie to powinno być zawsze wyłączone.

### 5.3. Gniazdo do podłączenia radiotelefonu

Radiotelefon podłącza się do gniazda męskiego DB-9. Jest ono zgodne wstecz ze standardem modemów Muel TNC-2 i podobnych. Dokłady opis wyprowadzeń jest przedstawiony jest w tabeli

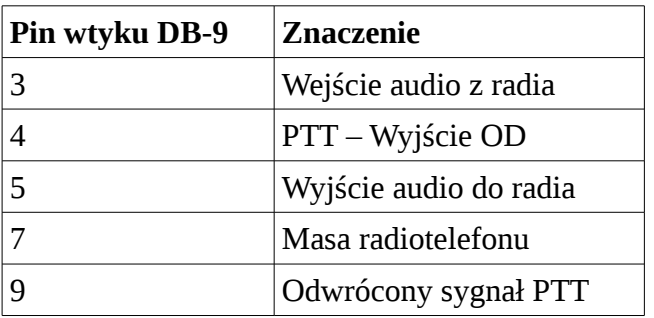

Pin 4 i 9 są wyjściami typu Otwarty Dren bez podciągania. W stanie aktywnym są zwierane do masy, w stanie nie-aktywnym pozostają w stanie wysokiej impedancji. Pin 4 jest aktywny podczas nadawania ramki i służy do przełączania radiotelefonu z odbioru do nadawania. Pin 9 jest odwrotnością sygnału z pinu 4 i jest aktywny podczas odbioru a w momencie przejścia w tryb nadawania przełącza się stan w wysokiej impedancji.

Sygnały audio są separowane przy pomocy transformatorów audio o impedancji uzwojeń wynoszącej 600 omów (rezystancja 66 omów). Składowa stała na wejściu sygnału z radiotelefonu jest blokowana przez kondensator elektrolityczny o pojemności 220 uF skierowany plusem w stronę gniazda.

# !

Uwaga! Składowa stała na wejściu sygnału audio z radiotelefonu (podawana przez radiotelefon) nie może być większa niż 5V, chwilowo do 10V

Wyjście sygnału do radiotelefonu 'po stronie gorącej', tj po stronie radiotelefonu nie jest wyposażone w żaden kondensator blokujący składową stałą. Jeżeli wejście sygnałowe w radiotelefonie jest to wejście na poziomie mikrofonowym, na którym jest jednocześnie obecne napięcie stałe do zasilania, bądź polaryzacji wkładki mikrofonowej, to kabel połączeniowy musi być wyposażony w dodatkowy kondensator blokujący do napięcie.

# !

Uwaga! Brak blokowania składowej stałej będzie skutkował przepływem prądu stałego przez uzwojenie transformatora audio i obciążenie układów połączonego radiotelefonu.

Zastosowane transformatory separujące audio mają dość niską rezystancję i takie obciążenie może uniemożliwić poprawną pracę podłączonego radiotelefonu. Dodatkowo może spowodować powstanie stałego namagnesowania rdzenia transformatora audio, które docelowo pogorszy parametry jego pracy i zwiększy zniekształcenia sygnału.

W przypadku stwierdzenia, że używany radiotelefon podaje napięcie stałe na wejście mikrofonowe należy użyć kondensatora elektrolitycznego o wartości nie mniejszej niż 100uF z plusem zwróconym w stronę radia.

Radiotelefony przewoźne (mobilowe) marki Motorola, takie jak GM340, GM350, GM300 posiadają wejście mikrofonowe, które jest tak naprawdę wejściem liniowym, w którym ten problem nie występuje.

Tabele 4 i 5 zawiera rozszycie kabla połączeniowego pomiędzy sterownikiem ParaTNC a tylnym złączem akcesoryjnym w radiotelefonach Motorola z serii Waris / Radius / Ariane (GM340, GM360, GM300, GM350) oraz dolnym złączem serii Jedi (MC2100)

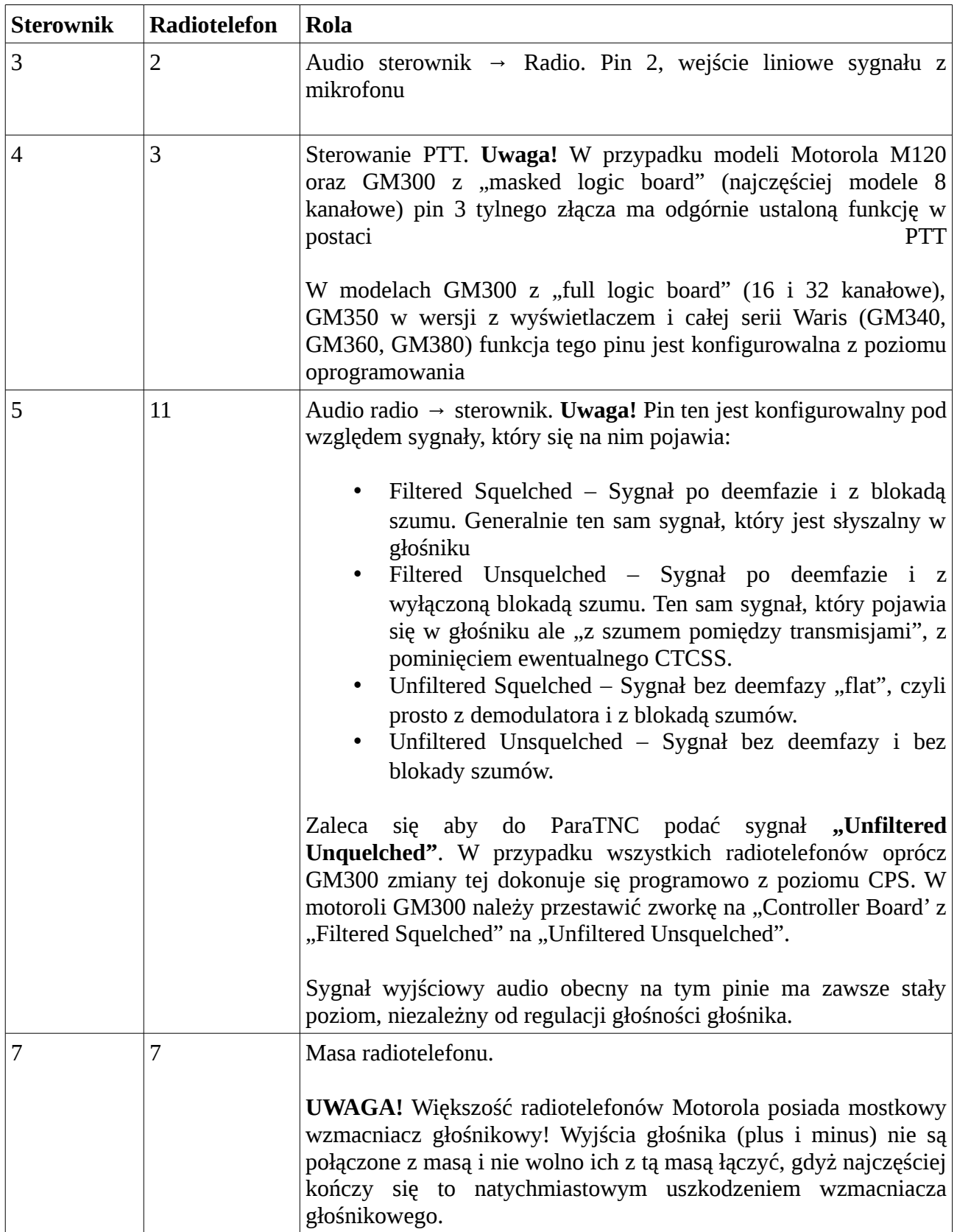

*Tabela 4: Rozszycie kabla pomiędzy ParaTNC a Motorola GM300/GM350/GM340/GM360*

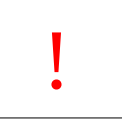

Uwaga! Motorola GM350 w wersji 4 kanałowej (bez wyświetlacza) **NIE POSIADA** większości sygnałów gniazda akcesoryjnego i generalnie jest niepolecana do stosowania z ParaTNC!

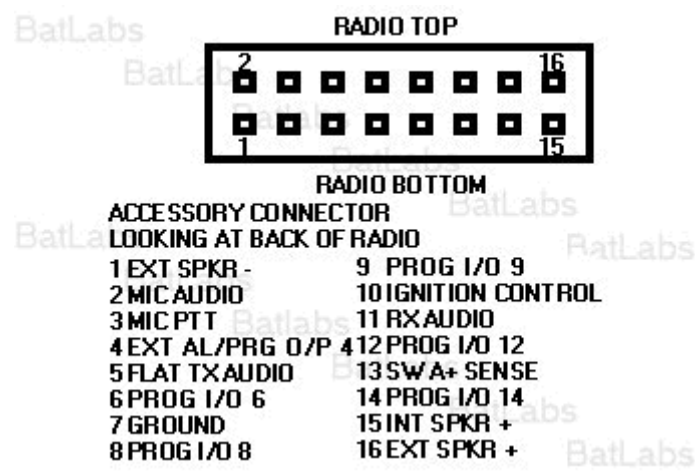

*Ilustracja 4: Rozkład wyprowadzeń tylnego gniazda akcesoryjnego w Motorola GM300/GM350*

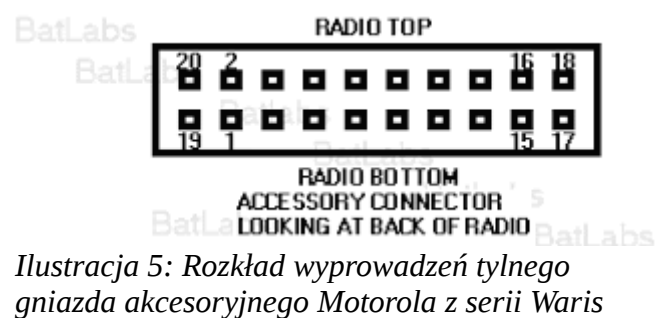

*(GM340/GM360/GM380)*

Zestaw tylnego wtyku akcesoryjnego 16 pin widnieje w ofercie Motorola jako numer części HLN9242A. Zawiera on obudowę wtyku z zatrzaskiem, 8 pinów z zarobionymi ok 20 centymetrowymi odcinkami przewodów, 20 zapasowych pinów do samodzielnego zaciśnięcia oraz specjalny przyrząd służący do wyciągania pinów wciśniętych w obudowę.

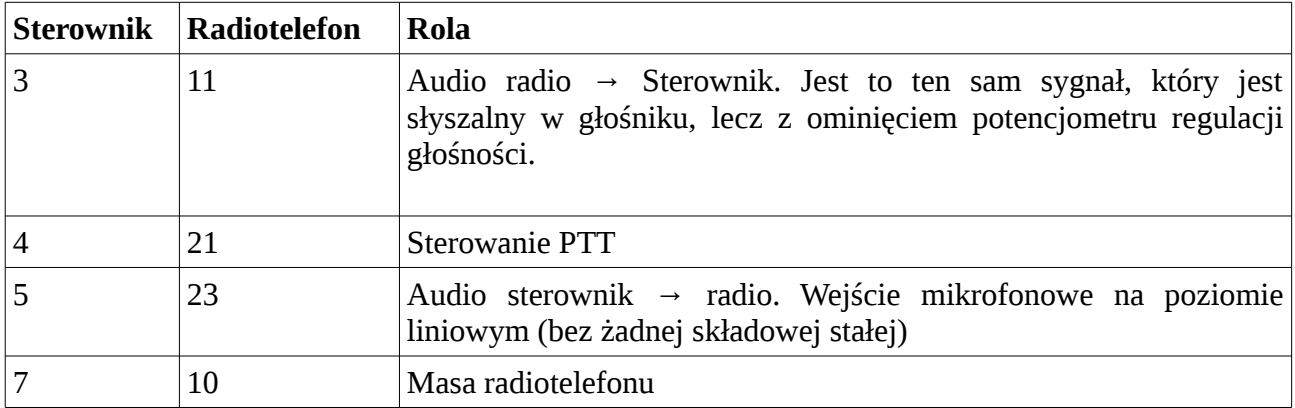

*Tabela 5: Rozszycie dolnego gniazda akcesoryjnego radiotelefonów z serii Jedi (np. MC2100)*

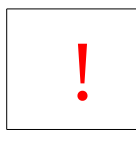

Dolne złącze akcesoryjne jest to tak naprawdę zwykłe gniazdo DB-25. Normalny wtyk DB-25 wymaga jednak przeróbki mechanicznej aby zmieścić się w zagłębieniu. Należy odciąć szlifierką boczne końcówki na śruby mocujące, a w niektórych przypadkach dodatkowo zalutować krawędź wtyku.

Oryginalny zestaw złącza akcesoryjnego serii Jedi jest sprzedawany przez Motorola pod numerem części HLN6412. Jest ono jednak trudno dostępne, ponieważ jest specyficzne dla nieprodukowanej i niewspieranej już serii Jedi oraz nie występuje w żadnym współczesnym radiotelefonie Motorola.

W odróżnieniu od serii Waris i Ariane rodzaj sygnałów audio dostępnych na złączu akcesoryjnym konfiguruje się per personalizacja a nie globalnie per radio. Wybierać można pomiędzy filtracją Data (Flat) albo Voice (Filtered). Identycznie wybiera się czy blokada szumów ma być dla danego kanału włączona czy stale wyłączona (otwarta)

#### 5.4. Gniazdo anemometru (4 pinowe)

Złącze anemometru jest to 4 pinowe gniazdo mikrofonowe, używane często w radiotelefonach CB-Radio. Pasujący do niego wtyk można zakupić w wielu sklepach elektronicznych, bądź w serwisach CB-Radio, czy innych urządzeń elektronicznych. W ofercie Transfer Multisort Elektronik (TME) znajduje się wtyk produkcji CLIFF model FC684214.

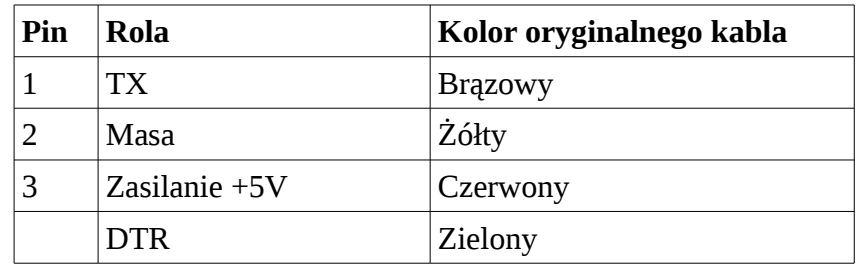

Rozszycie złącza jest zależne od rodzaju podłączonego anemometru

*Tabela 6: Rozszycie złącza dla anemometru TX20*

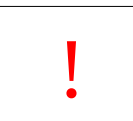

Aby anemometr pracował we wtyku 4 pinowym należy zewrzeć linię DTR (zielony kabel) z masą przez rezystor 1 kOhm

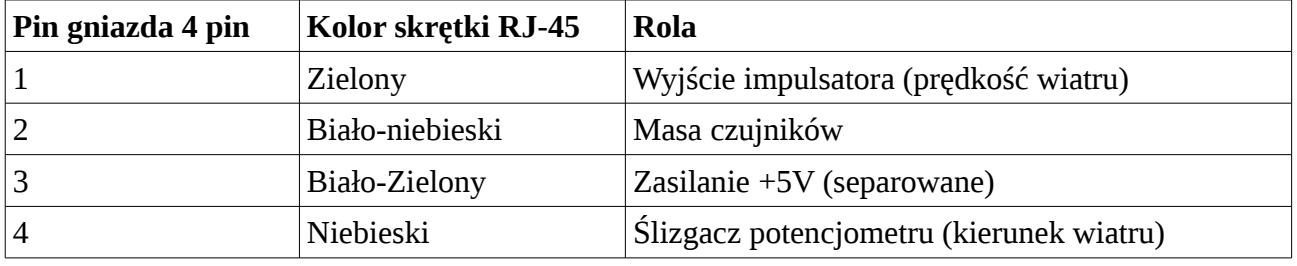

*Tabela 7: Rozszycie złącza do anemometru Davis 6410 i podobnych*

**Pomiędzy pinem 1 a 3 należy zalutować rezystor o wartości 1kOhm.**

Anemometr Davis 6410 posiada zintegrowany, czterożyłowy kabel z zarobionym wtykiem RJ11. Pasuje on mechanicznie i jest do pewnego stopnia zgodny elektrycznie z gniazdami RJ45. Zaleca się przygotowane kabla z wtyku 4 pinowego na RJ45 zgodnie ze standardem B (Ilustracja 3). Anemometr można wtedy podłączyć przy pomocy dowolnego łącznika (beczki) RJ45 – RJ45.

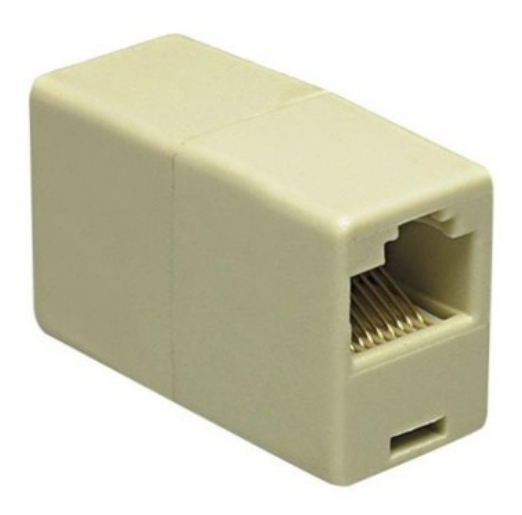

*Ilustracja 6: Łącznik wtyków RJ45*

## 5.5. Gniazdo akcesoryjne i termometru (8 pinowe)

Sterownik posiada 8 pinowe złącze akcesoryjne, będące innym wariantem złącza 4 pinowego używanego do podłączania anemometru. Można je zakupić z oferty TME jako CLIFF numer części FC684218

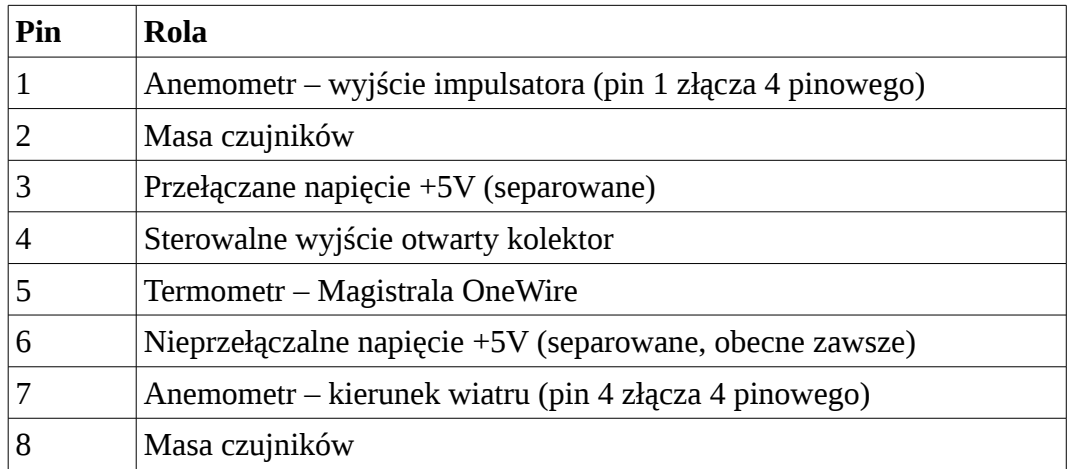

*Tabela 8: Rozszycie złącza 8 pinowego*

Sterowanie wyjściem otwarty kolektor obecnie nie jest zaimplementowane w oprogramowaniu. Wyjście zostało umieszczone do przyszłych zastosowań.

## 6. Opis złączy wewnętrznych dostępnych na PCB

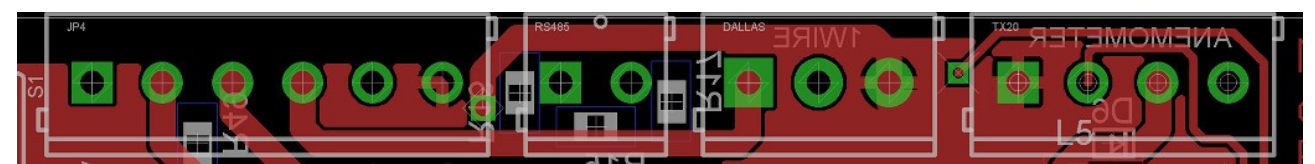

Na tylnej krawędzi płytki PCB znajdują się cztery listwy zaciskowe rozłączne z rastrem 3.5 milimetra. Gniazda do wlutowania mogą zostać dobrane z serii TBG-3.5-KW produkcji TE Connectivity. Pasujące do nich wtyki to seria TBW-3.5-AMP (przykładowy numer części TE Connectivity 284506-2 dla złącza dwu stykowego) *Ilustracja 7: Rozkład listw zaciskowych (rozłącznych) na tylnej krawędzi płytki PCB*

Tabela 9 zawiera rozszycie listw zaciskowych w kolejności od lewej do prawej. Nazwa sygnału odpowiada nazwie używanej w netliście i schemacie ideowym.

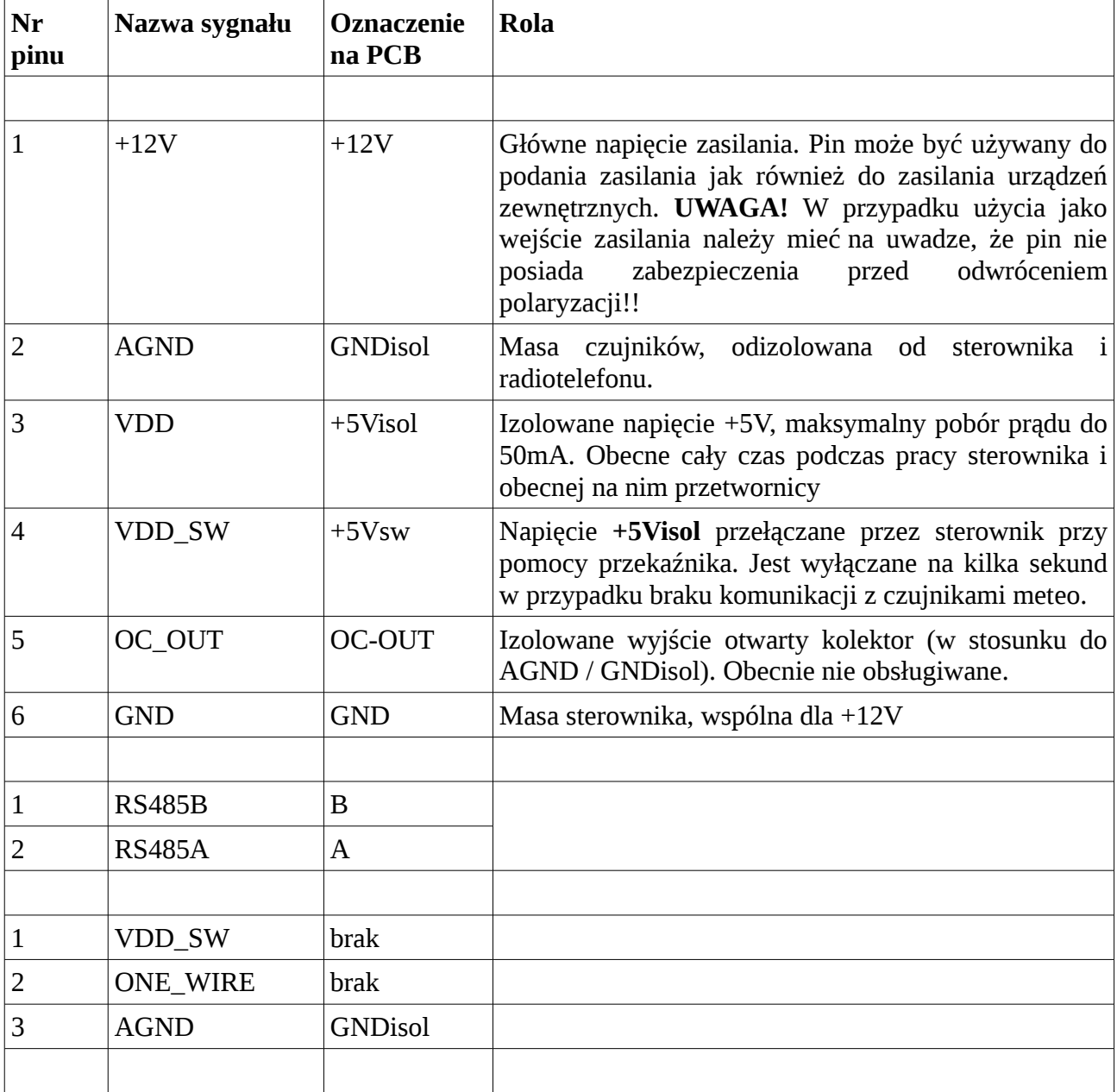

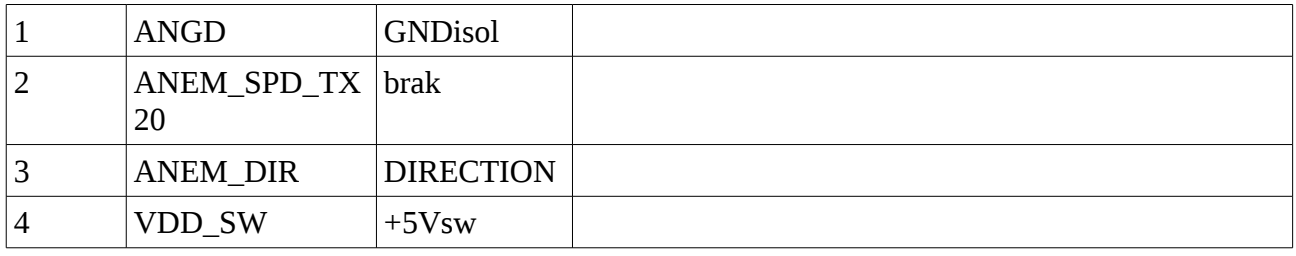

7. Opis roli diod LED

8. Używanie bootloadera to wgrywania oprogramowania do sterownika